## How to make your VOA CEU Teacher Relicense Folder

1. Print out your current license from the MDE website and place it in front of your folder. Highlight your name and file folder number.

## INSIDE THE BINDER

- 2. Reflection of Professional Learning Statement signature page Print your name, sign, and date (all on the left side of the page). You can find this form at <https://www.voamnwi.org/continuing-education-committee>. It is titled "Reflective practice requirement". It is the third page. Page one and two give you tips and guidelines for making your Professional Learning Statement.
- 3. Professional Learning Statement. Two pages, double spaced, 12 point font. You must include TWO PARAGRAPHS on how you have developed your capabilities with ESL / ELL students over the past five years. The justification for this is below. Sign and date your Professional Learning Statement. Please note you can claim 5 hours of clock hours for doing this.

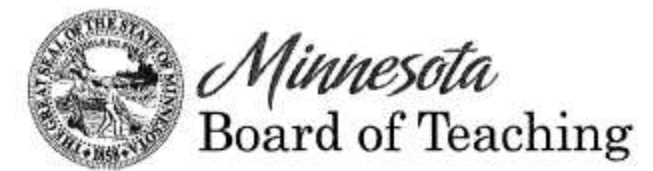

Date: April 6, 2015 Erin Doan, Executive Director From: Re: **Change to Continuing Education Requirements** 

The 2014 Legislature enacted a change to teacher licensure renewal requirements to include evidence of growth in best teaching practices for meeting the needs of English learners (MN§122A.18, Subd. 4(b)).

The changes will apply to all teaching licenses renewed on or after August 1, 2015.

At the present time, the electronic reporting system managed by Educator Licensing at MDE does not include the option to report continuing education that addresses instruction of English language learners. Per the language of the statute, continuing education committees must ensure that the reflective statements provided by all teachers for the purposes of licensure renewal include evidence of growth in this area. It is anticipated that the electronic reporting system for licensure renewal will be updated to reflect this change at a later date and appreciate the consideration of local committees until such time as the change is implemented.

- 4. Clock Hours for Re-Licensure clock hour form
	- a. Download the "Clock hours log (editable download" at [https://www.voamnwi.org/continuing-education-committee.](https://www.voamnwi.org/continuing-education-committee)
	- b. Type in your name and File Folder Number at the top.
	- c. Put an "X" on the box on "Reflective Learning Statement Attached".
- d. Type in the number of Clock Hours you are claiming for the Reflective Learning Area Requirements.
- e. **Please note that all hours have to be within the five years prior to your license renewal**  date. If you license expires on June 30<sup>th</sup>, 2017, all of the hours you can claim must be after June  $30^{th}$ , 2012.
- f. You have to have two hours minimum of clock hours for each of the five Mandatory Learning Areas. Once you fulfill those, if you have additional ones that are substantially different you can put them in Category C (like all the technology training you do, you probably have much more than just two hours over a five-year period).
- g. It is helpful to highlight the totals whenever they appear for ease of reading.
- h. Please total up the hours achieved for the Mandatory Learning Areas and indicate the total. Typically it will be 10, but may be a little higher if you had a 3 hour session on Mental Health (for example)
- i. Indicate the number of Clock Hours you are claiming for your Reflective Learning Statement and Mandatory Learning Area hours.
- j. You have to have your ten mandatory hours, and the other 115 have to be in **two or more** categories. If you took college credit, it is Category A, if you went to workshops off-site, it is Category B, and staff development hours is Category C. Most of yours will probably be Category B and C (though there are others indicated that you can claim). As you enter in A-I categories, please type them in the order you are going to place them in your binder.
- k. Indicate the "Total Number of Hours". Just add everything up.
- 5. First Tab: Mandatory Learning Area Requirements
	- a. Please put your Mandatory Learning Area Requirements in this tab in the order in which they appear on your clock hour form. If more than one event appears on a CEU Form, you will need to photocopy it (so if there were three events, you need to make two extra copies). You will highlight the one you are claiming on that page for ease of reading.
- 6. Second Tab (for example): Category B Workshops and Conferences
	- a. Please put your Category B in this tab in the order in which they appear on your clock hour form. If more than one event appears on a CEU Form, you will need to photocopy it (so if there were three events, you need to make two extra copies). You will highlight the one you are claiming on that page for ease of reading (and the hours as well).
- 7. Third Tab (for example): Category C Staff Development and Meetings
	- a. Please put your Category C in this tab in the order in which they appear on your clock hour form. If more than one event appears on a CEU Form, you will need to photocopy it (so if there were three events, you need to make two extra copies). You will highlight the one you are claiming on that page for ease of reading (and the hours as well).
	- b. Helpful hint: **You can count your staff meetings and PLC hours here as well**.
- 8. Typically we see mostly B and C, but remember there are others.
- 9. Fourth Tab: Additional Hours
	- a. Once you have all 125 hours fulfilled according to the guidelines, there is no need to continue working on the Clock Hour Form. However, you probably have way more than 125 hours in total. You can put them behind this tab just for the record, that way you have everything in one binder in case the Department of Education selects you for an audit.
- 10. Turn in your binder to your local representative. They will bring it to the meeting, where the committee will approve it or push it back.

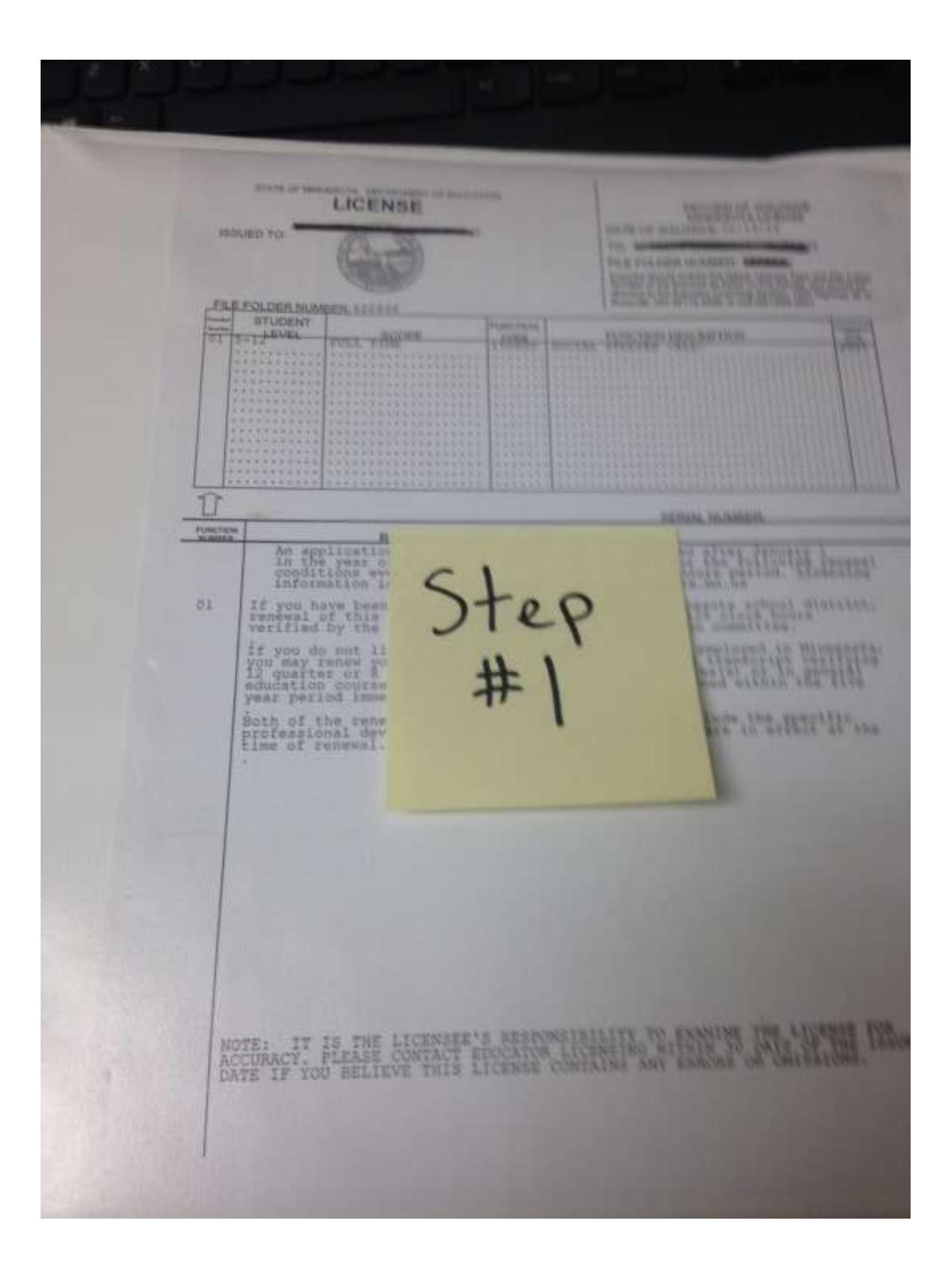

Ridbetton of Professional Learning Statement VOX CEU Committee the logicity affirm that I have not the MN Board of Track a  $\lambda$  in the logical state of  $\lambda$  in the logical state of the state of the state of the SNN Board of the SNN Board of the SNN Board of the SNN Board of the SNN B (2) take of heat processes techniques and their applications to make a humanity TEE HIPPING SHE INCOME THE VEHICLE 171 certainsance and with colleagues and the exception covers as or collegenstic track in attenuative most with colleagues and containing and Profitational learning community work: or (4) continued professional development that may include (1) job-co-bookied in which surgeoing Permal proplexisment learning or (ii) for inschern employeed for visity pursues the centrual period of their expiring facents, where similar professional development setting made during the relicenzare period. **CEU Chair Squarer** Date: **ELATE:** In the space provided fielers, please provide a written reflection vestiment an year. involvement in the activities listed above over the past 5 years and the siffert year. involvement has had on your professional development and/or student beatwhen  $Step$ <br> $#2$ 

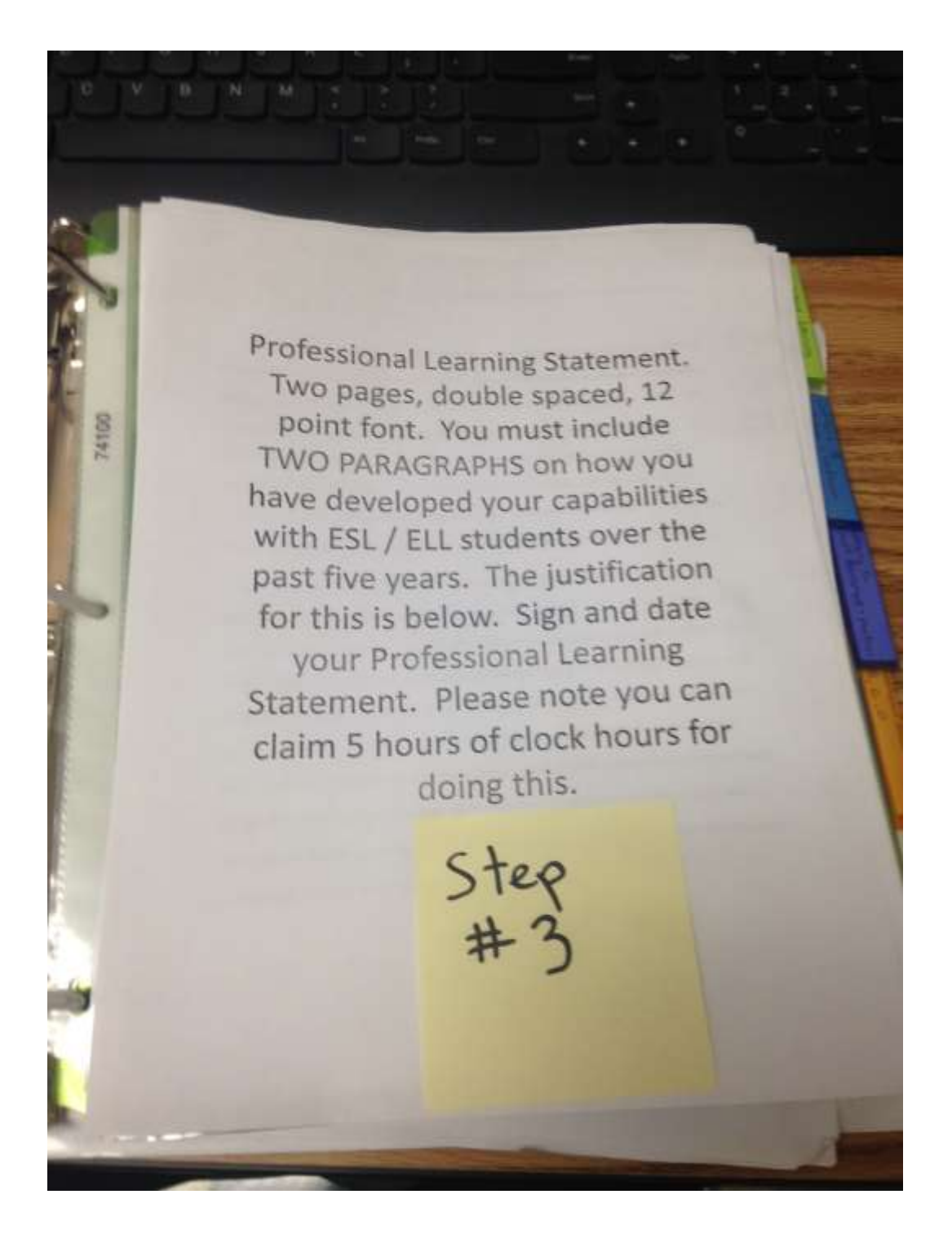

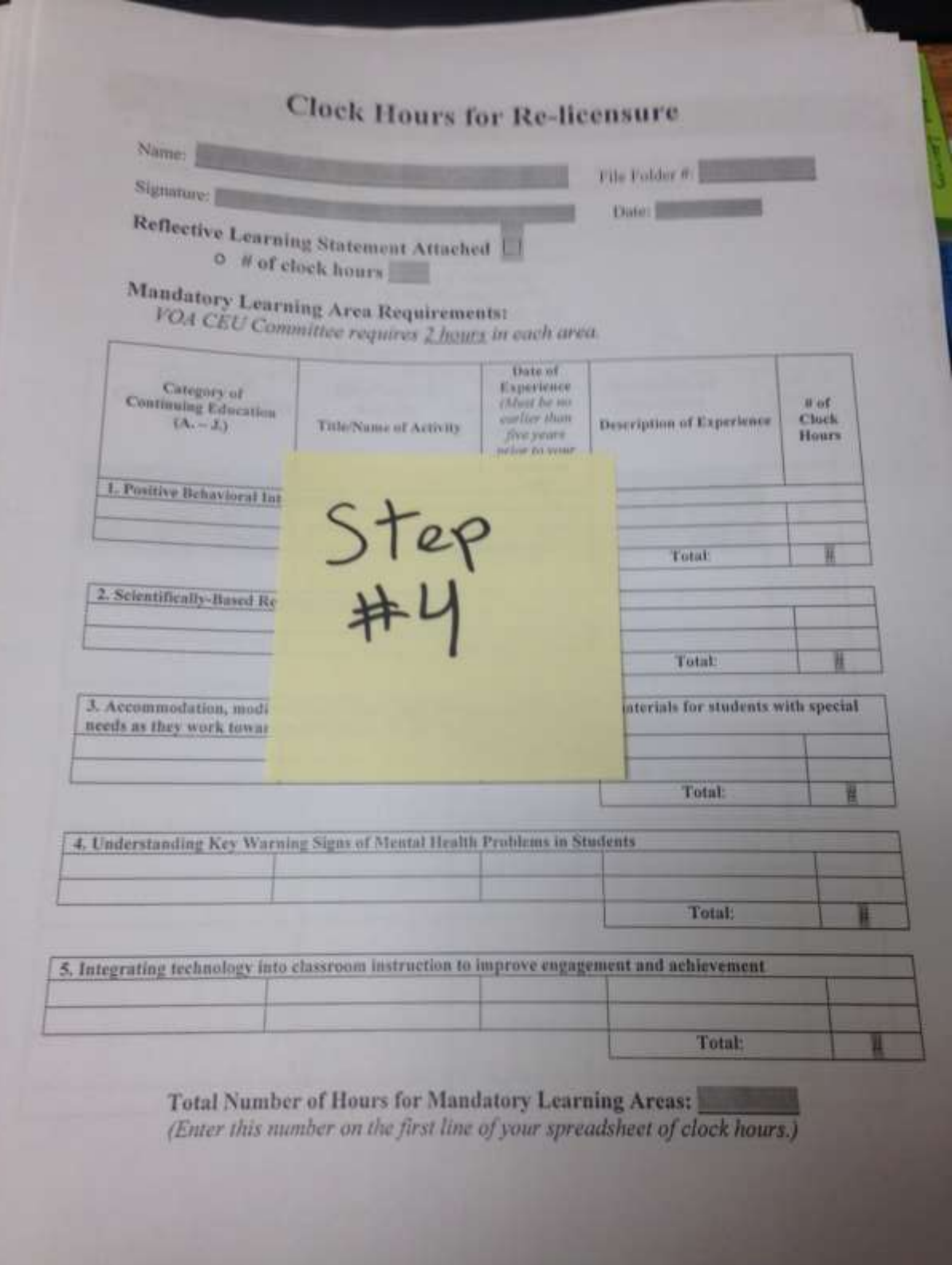

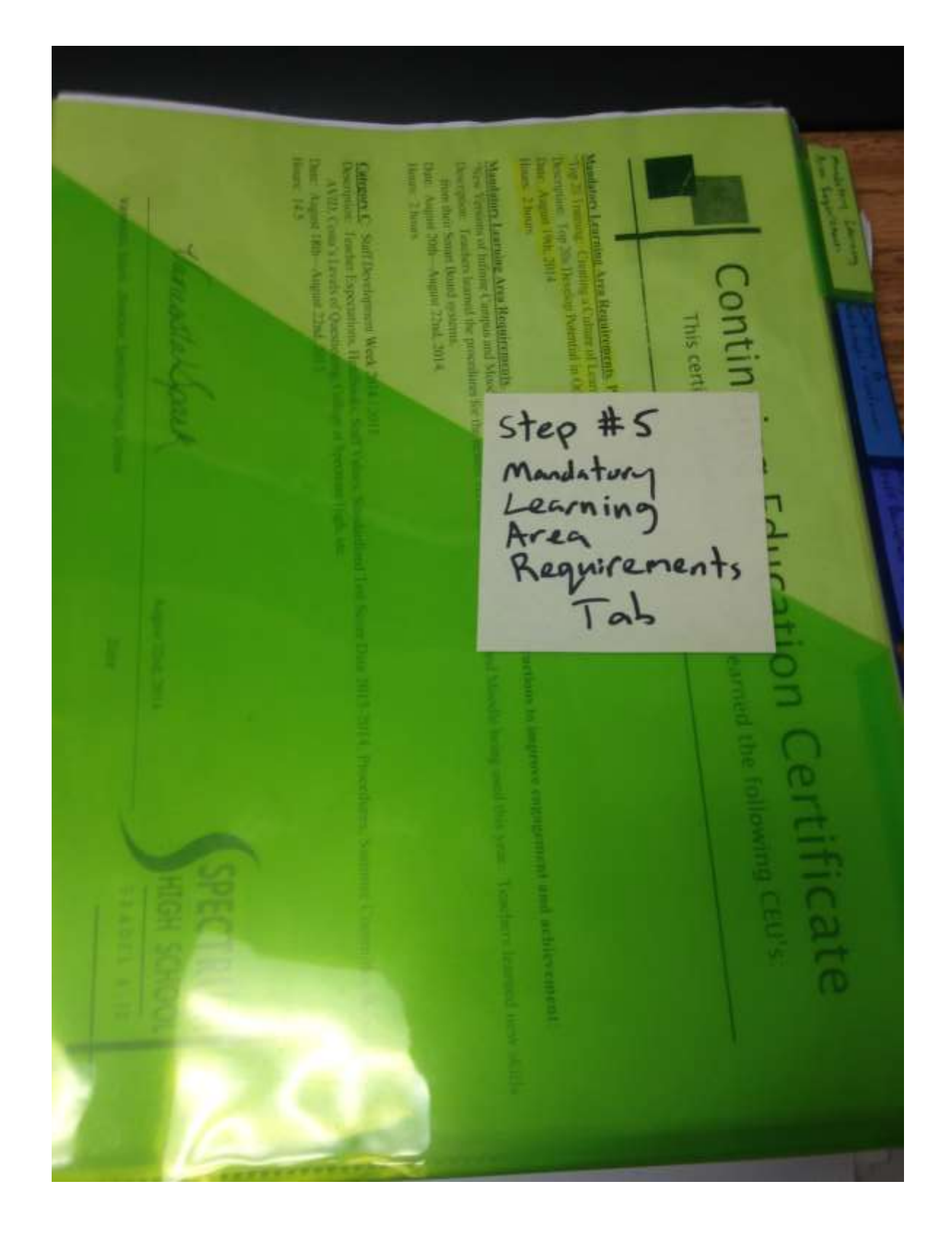

u Certificate of Altendance **A**VID **HEIRN SHEWA** Step #6<br>Category B<br>(for example)<br>Tab 2234415 - 247041

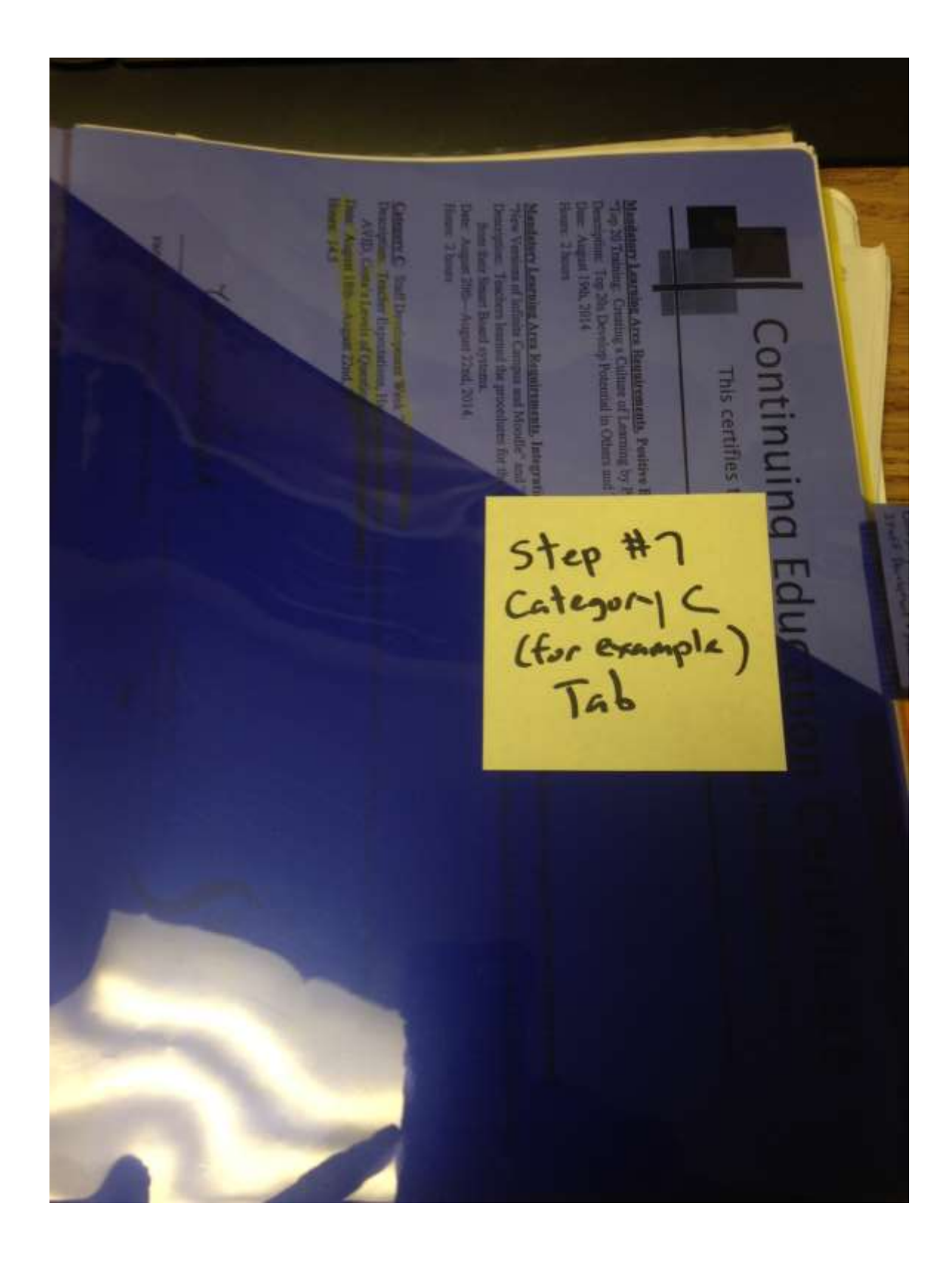

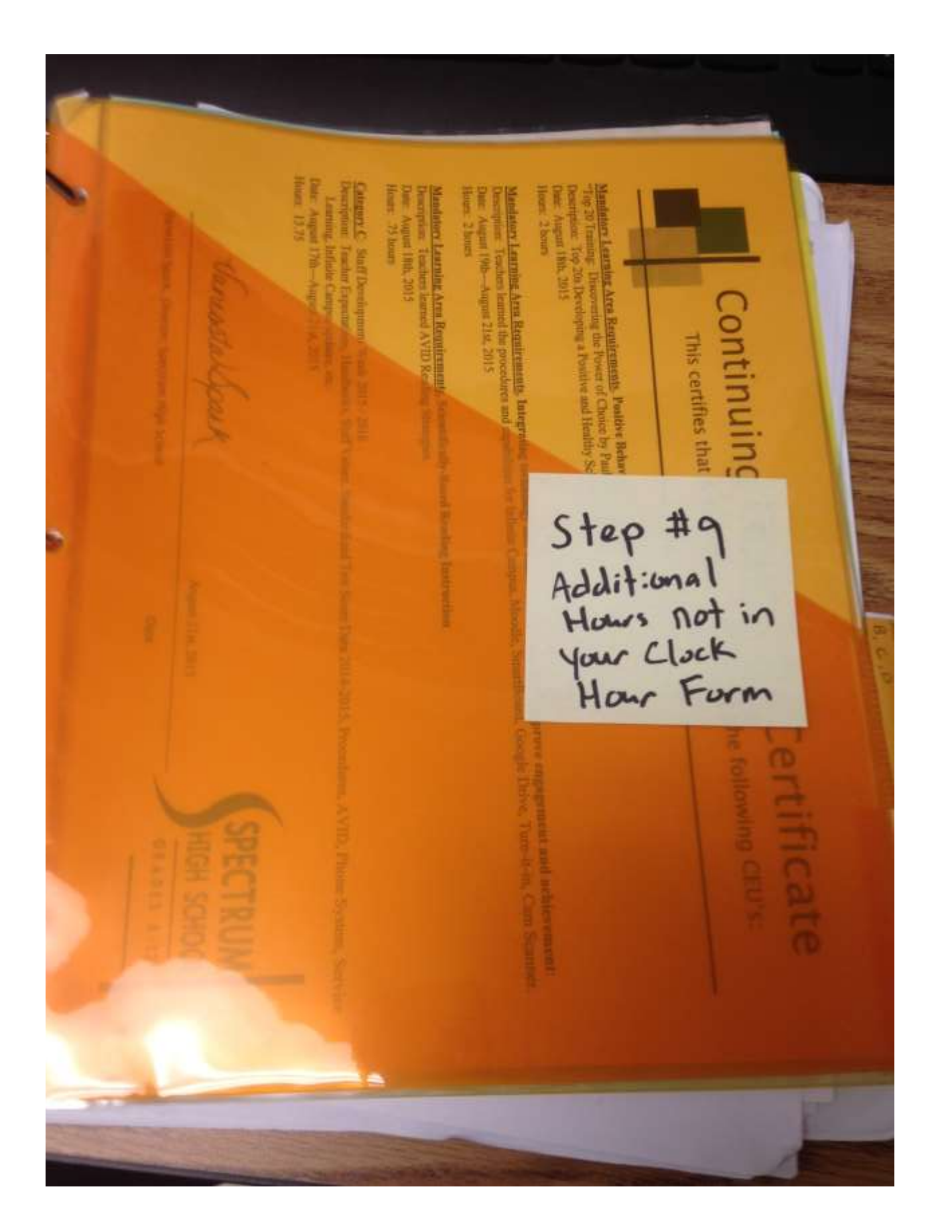